## ASTS® BARCODE FONTS *Should be installed on a client's (end ASTS user) PC.*

Below are the instructions to install the ASTS® barcode fonts. Note: Your network Administrator has to be logged in on your PC to perform this action (you cannot perform this action).

- 1. The barcode fonts can be downloaded from GRA's web site at <http://www.astsinventory.com/customer-downloads/>
- 2. I recommend that he/she create a temp folder on your desktop first, then extract from the zip file the 8 font files into the temp folder.
- 3. Then they can simply copy the 8 files from the temp folder and paste them into the C:/Windows/Fonts folder.

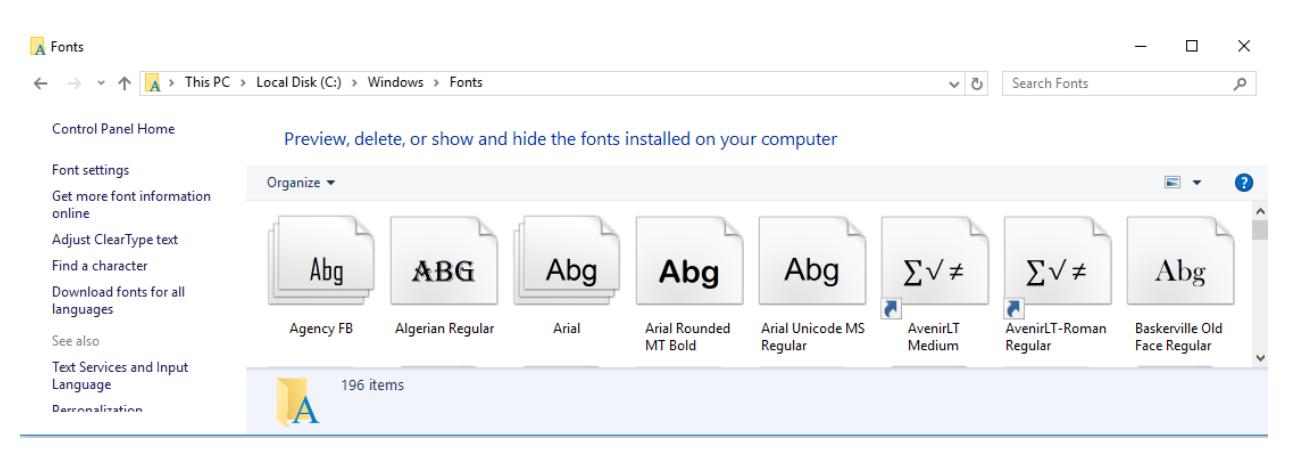

4. To test to see if successful. Open a Word document and look at the Fonts drop down menu. If the fonts were successfully saved then you will see 8 new fonts and all of them will start with the name of "Code39".

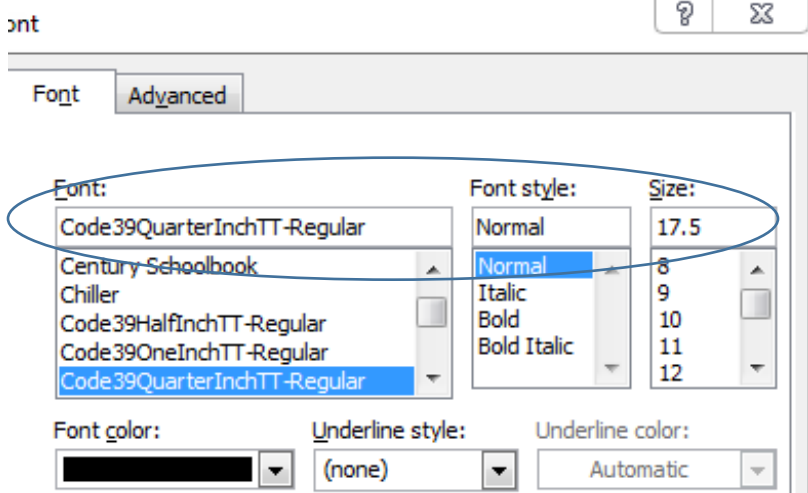